# **VersaPro/VersaPro R**

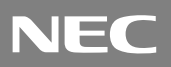

Windows XP Professional Windows XP Home Edition Windows 2000 Professional Windows Millennium Edition

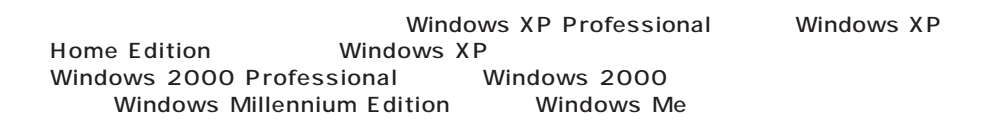

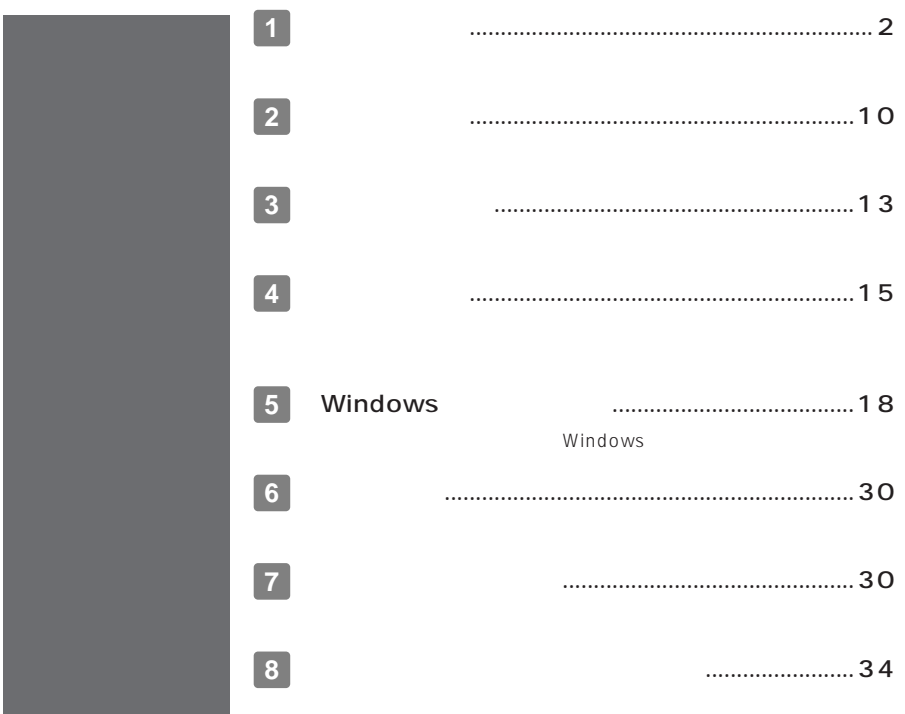

<span id="page-1-0"></span>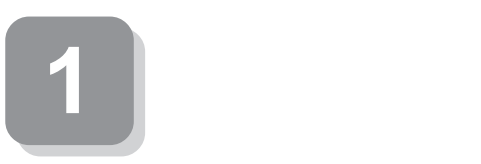

**15** 

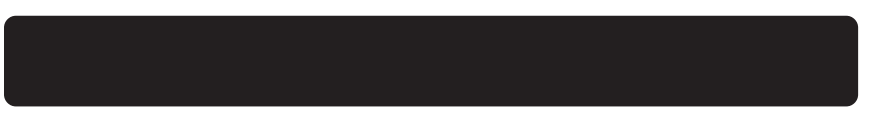

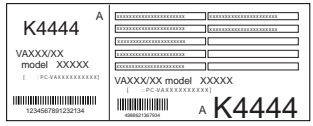

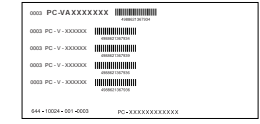

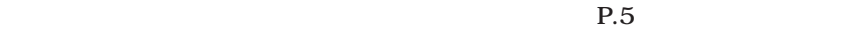

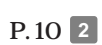

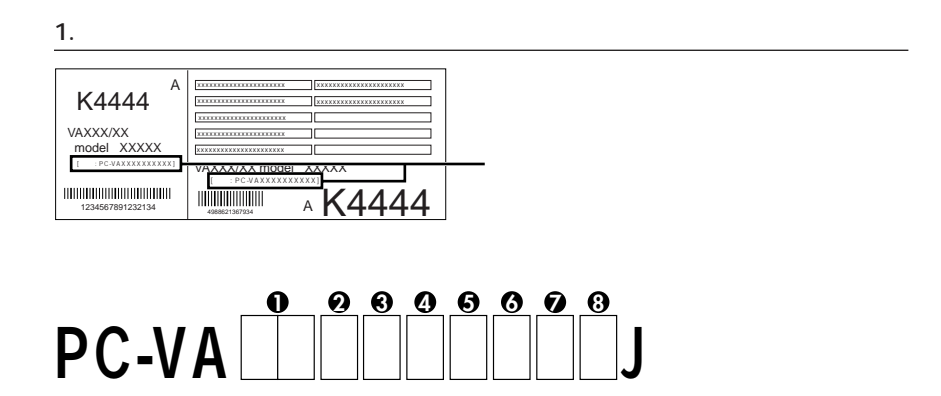

aaaaaaaaaaaaaaaa **スマートセレクション型番を控える**

# OCPU

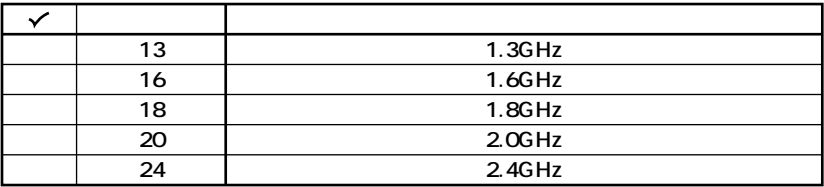

## **OCPU**

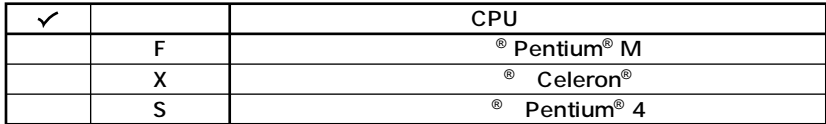

 $\ddot{\mathbf{e}}$ 

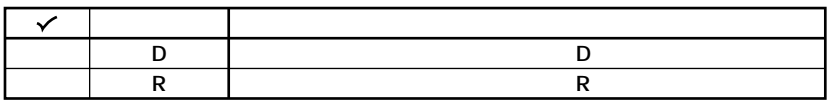

 $\ddot{\mathbf{O}}$ 

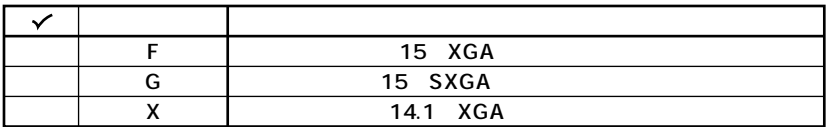

 $\ddot{\mathbf{e}}$ 

**OS** 

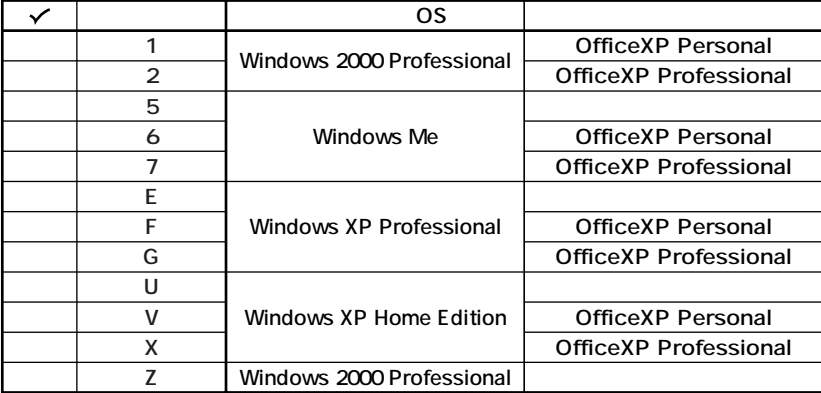

#### **OFDD CD-ROM**

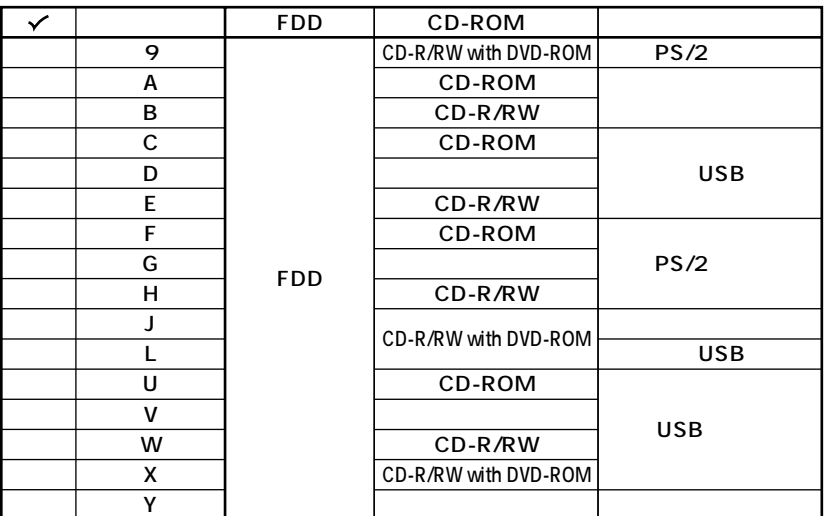

 $\bullet$ 

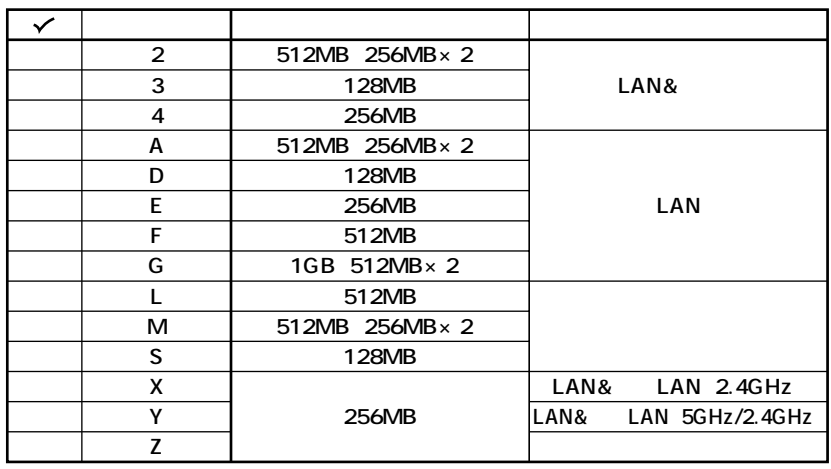

**8 ハードディスクの容量、または再セットアップ用媒体の種類を表しています。**

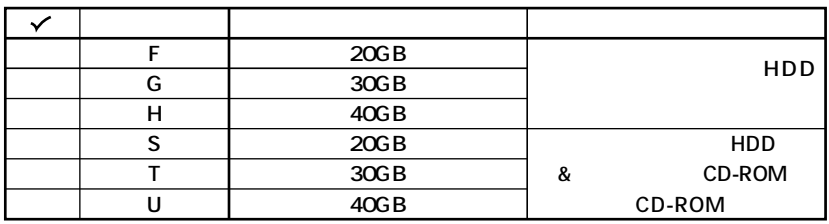

aaaaaaaaaaaaaaaa **フリーセレクション型番を控える**

**※上記の 1 8 のすべての組み合わせが実現できているわけではありません。**

**P.10 2** 

**P.10 2** 

**1. フレーム型番を次のチェック表にチェックする**

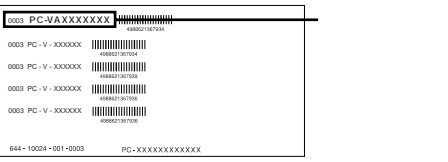

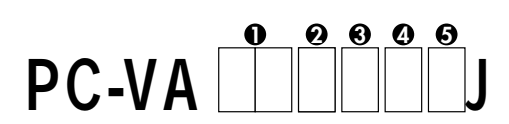

## **0** CPU

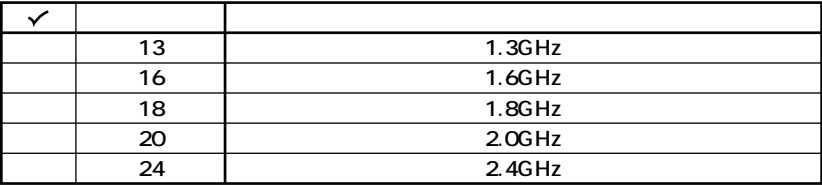

#### **2** CPU

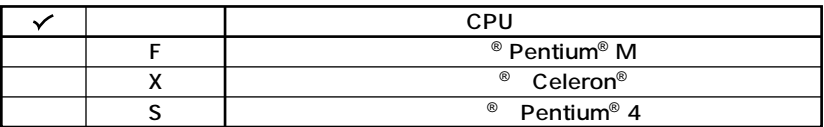

**3 本体の型を表しています。**

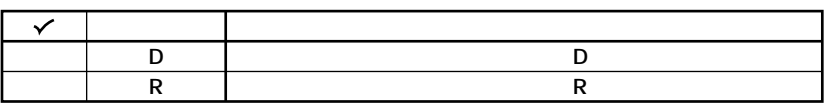

**4 ディスプレイの種類を表しています。**

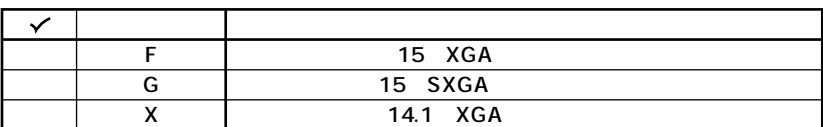

**5 インストールOSの種類を表しています。**

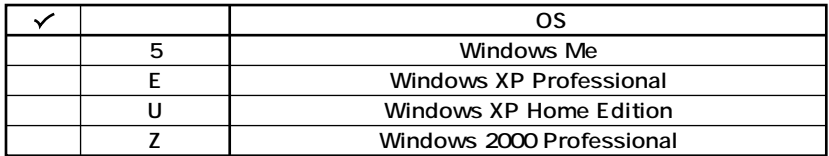

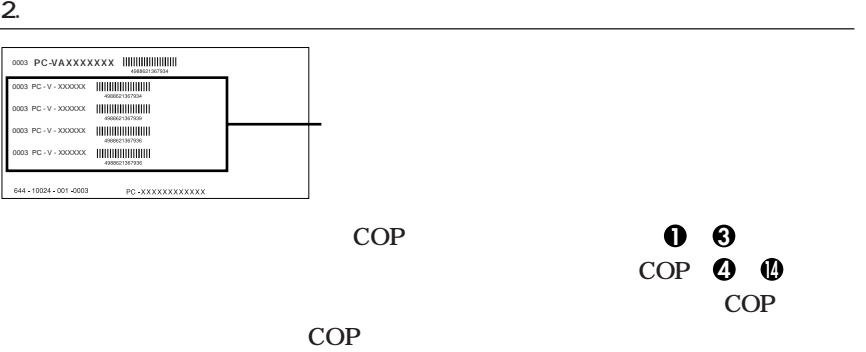

**COP型番に記載されている英数字の意味は次の通りです。**

OPC-V-ME C

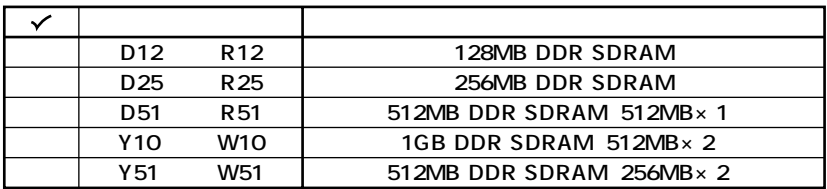

# OPC-V-HD C

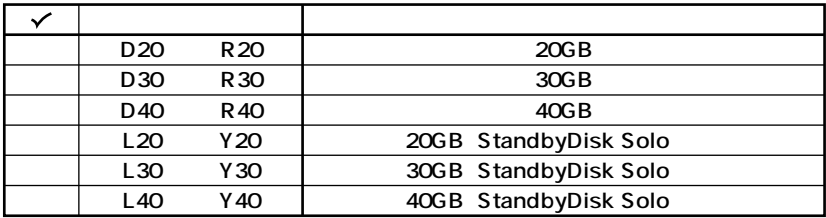

**O**PC-V-BA C

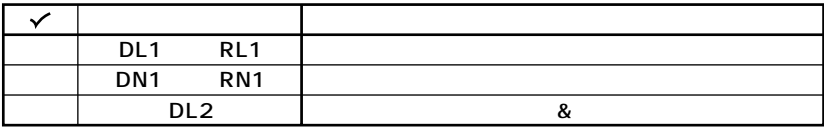

OPC-V-CD CD-ROM

D

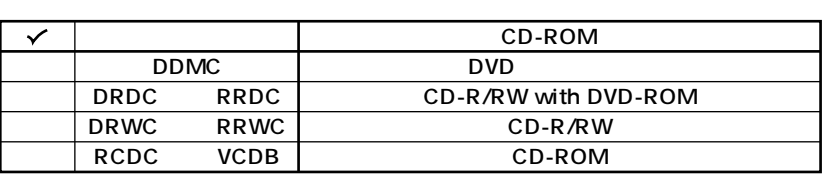

 $\mathsf{R}$ 

GPC-V-NE C 1

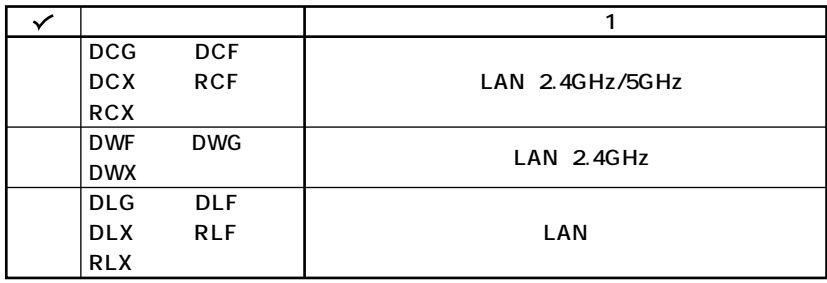

#### OPC-V-FD C FDD MultiBay-b  $(D)$  $\rightarrow$

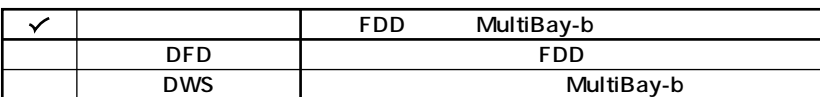

#### OPC-V-AP A

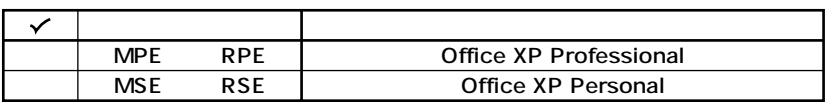

#### $QPC-V \mathbf{C}$

 $\mathsf D$ 

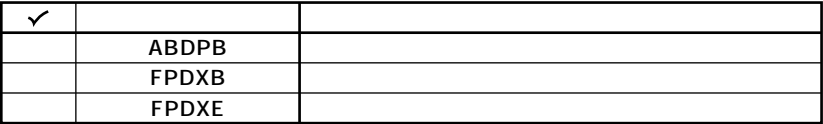

#### $QPC-V-PD$  9

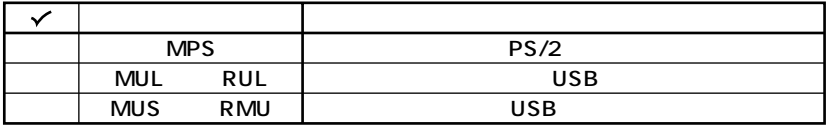

#### $@PC-V-KB$  C

 $(D)$ 

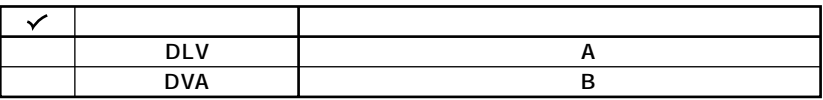

 $\mathcal{L}$ 

 $\mathbf{O}$ PC-V-2H

D

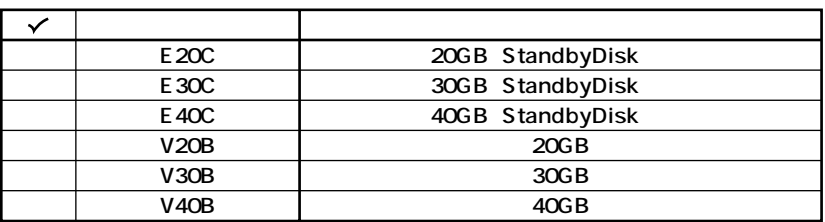

**12 12 PC-V-N2 C** 2

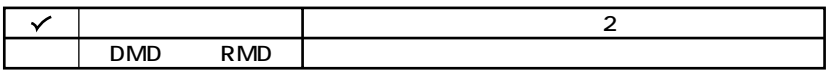

**1-S** 

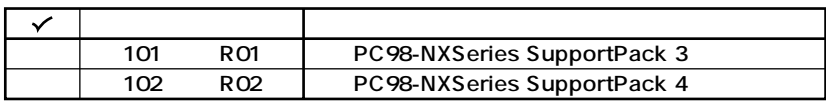

#### **14 ∂ PC-V-BC** ©

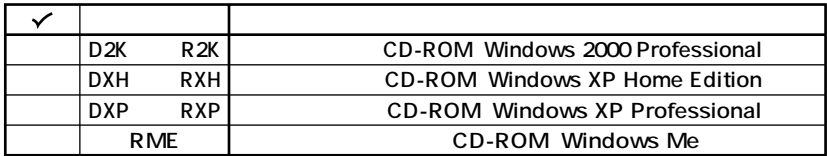

<span id="page-9-0"></span>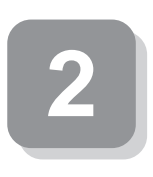

aaaaaaaaaaaaaaaa **添付品の中身を確認する**

#### **1 箱の中身を確認する**

**P.2** 1 **P.5** 1 **P.6** 2

 $NEC$ 

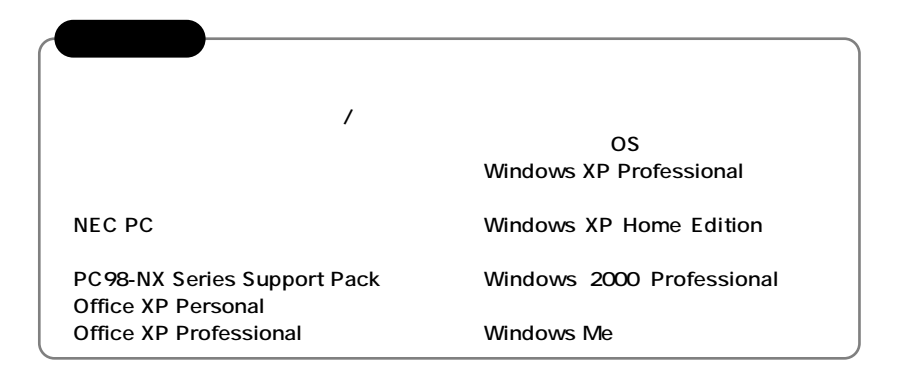

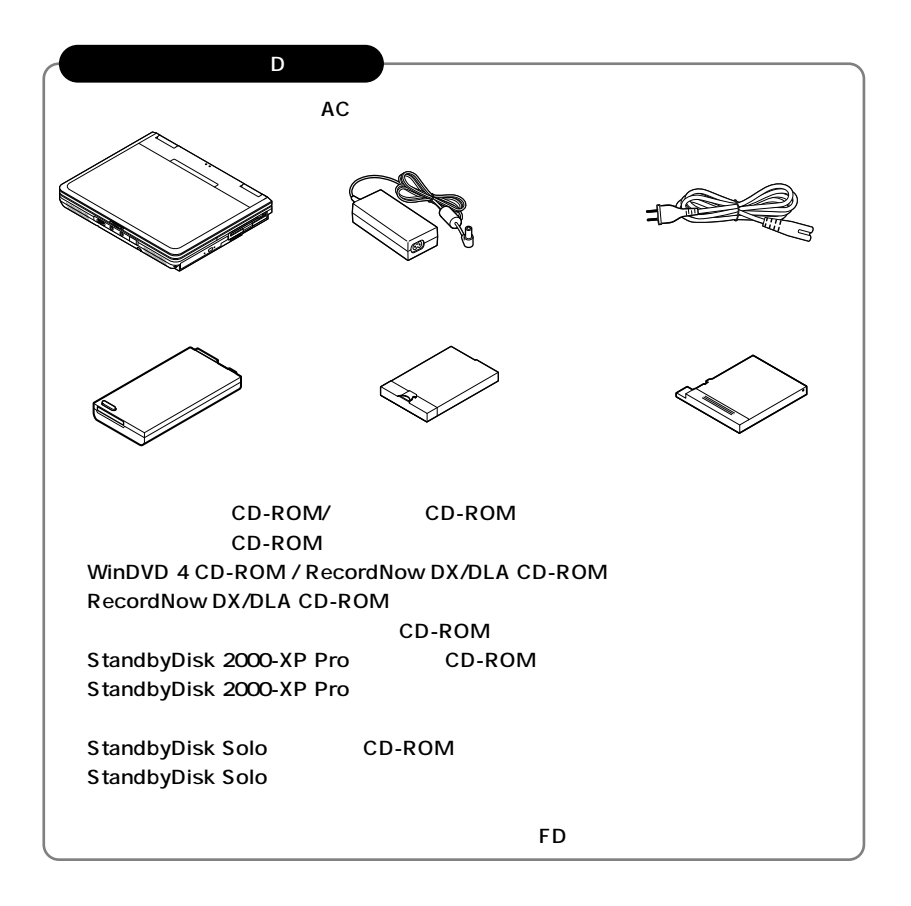

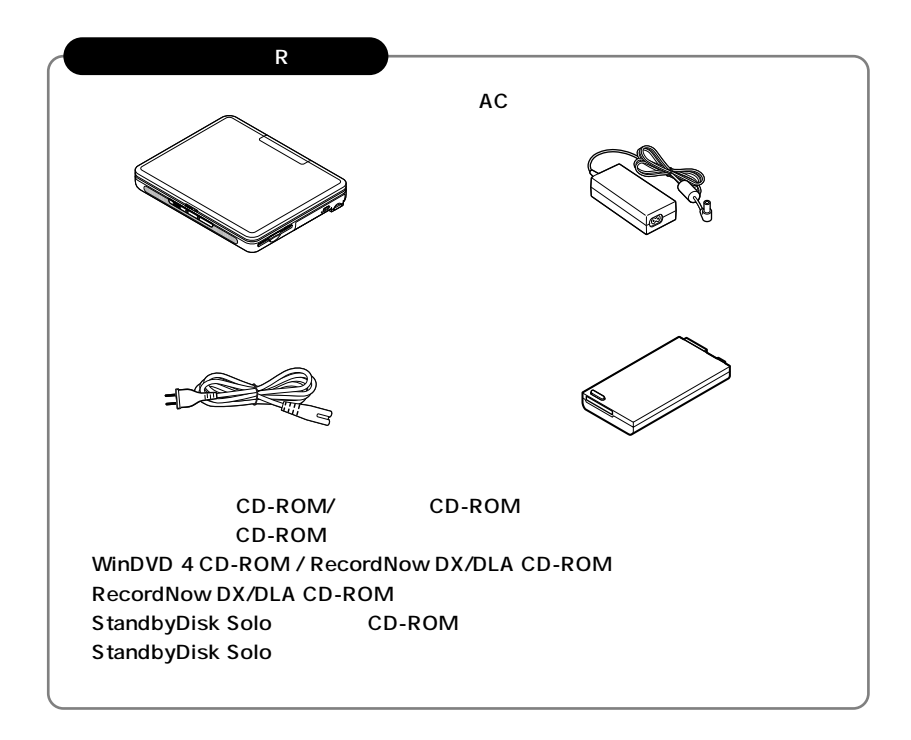

**2 本体にある型番、製造番号と保証書の型番、製造番号が一致していることを確認**

**PC-VA XXX…XX**

**次のページの 3 使用場所の決定」へ進んでください。**

<span id="page-12-0"></span>**3 使用場所の決定**

 $\overline{O}$ 

10 35 **湿度20%~80%**

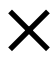

 $AC$ 

aaaaaaaaaaaaaaaa **使用場所を決める**

**本機を移動するときは……**

**次のページの 4 添付品の接続」へ進んでください。**

<span id="page-14-0"></span>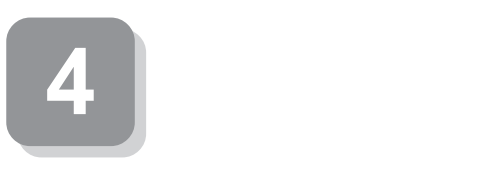

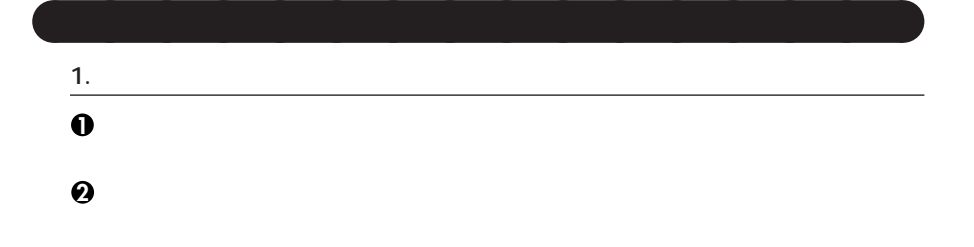

aaaaaaaaaaaaaaaa **接続するときの注意**

**〈Dシリーズの場合〉**

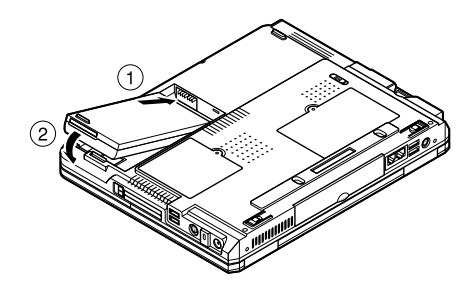

**〈Rシリーズの場合〉**

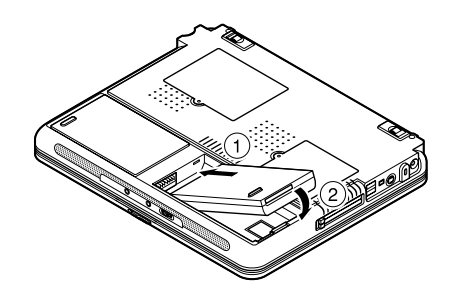

#### **2. ACアダプタを取り付ける**

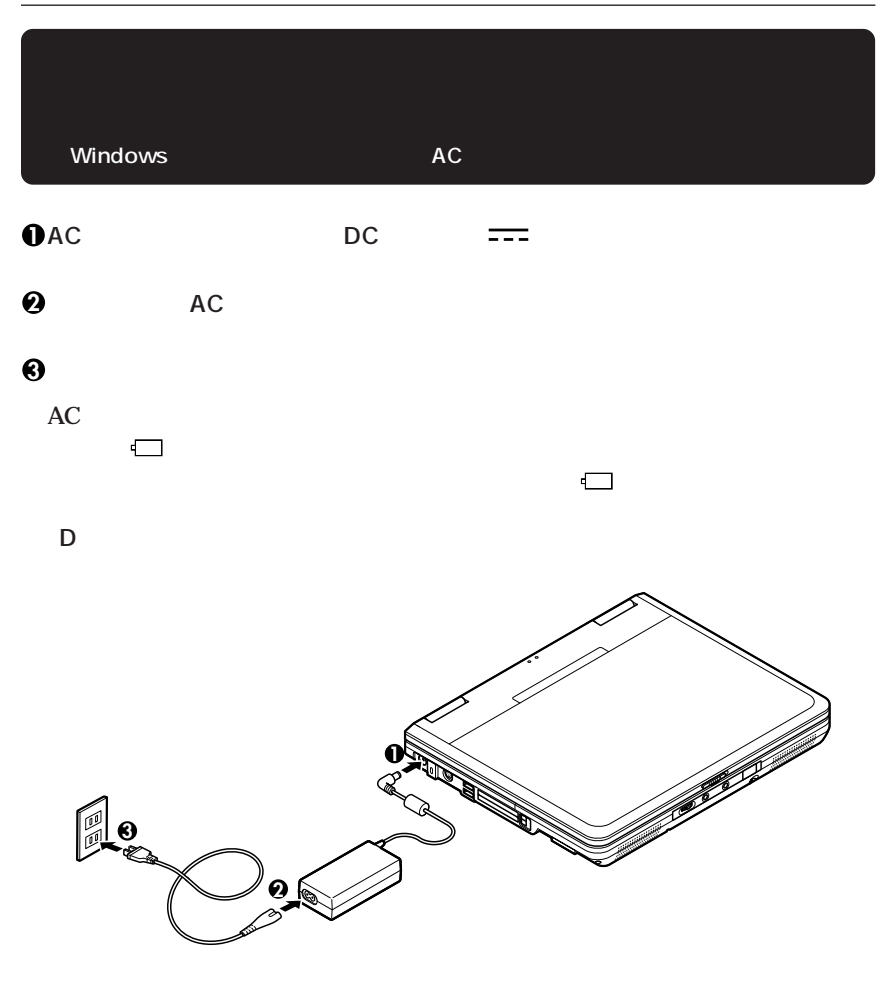

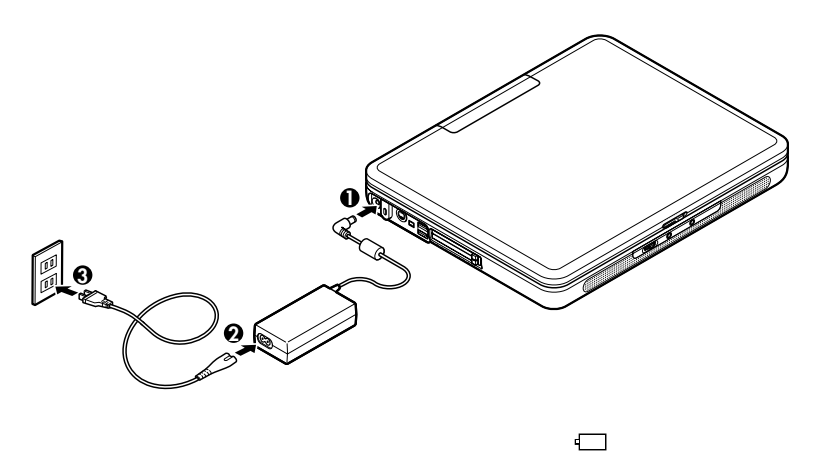

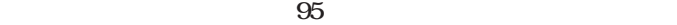

**〈Rシリーズの場合〉**

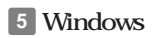

<span id="page-17-0"></span>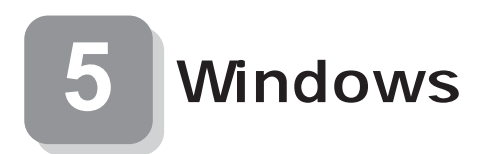

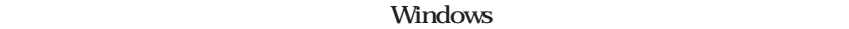

aaaaaaaaaaaaaaaa **セットアップをするときの注意**

**5 Windowsのセットアップ」から 8 使用する環境の設定と上手な使い方」の作**

**P.27** 

**Windows XP Professional Windows XP Home Editon Windows 2000 Professional Windows** 

aaaaaaaaaaaaaaaa **セットアップを始める前の準備**

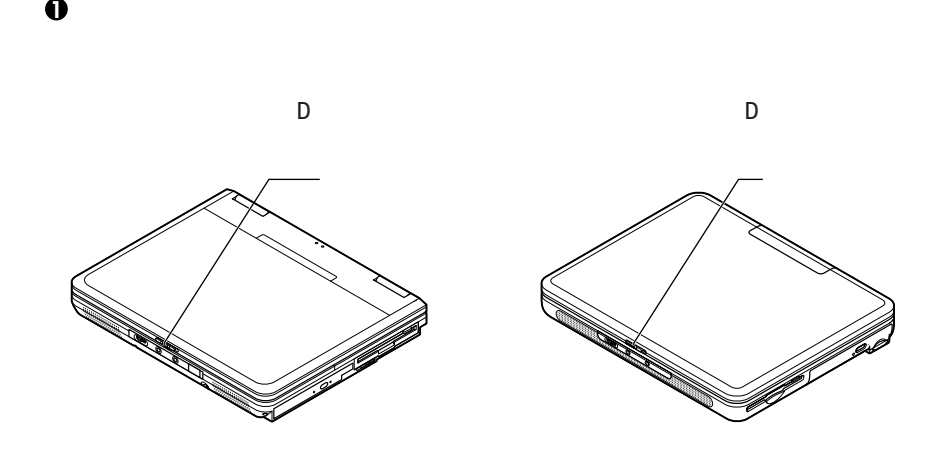

aaaaaaaaaaaaaaaa **電源を入れる**

**2 本体の電源を入れる**

**■オールインワンノート(Dシリーズ)の場合**

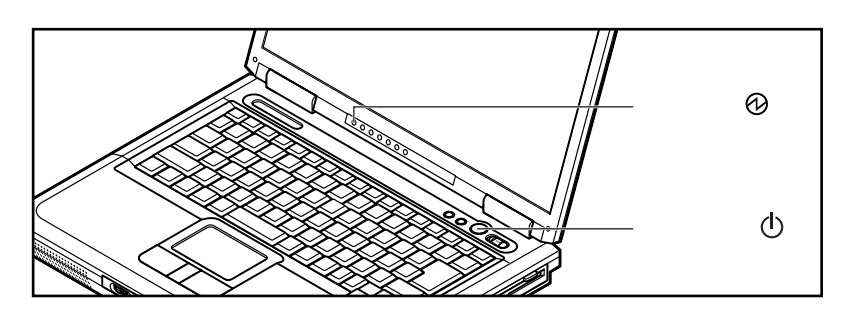

ールインスの<sub>マン</sub>スの場合<br>R

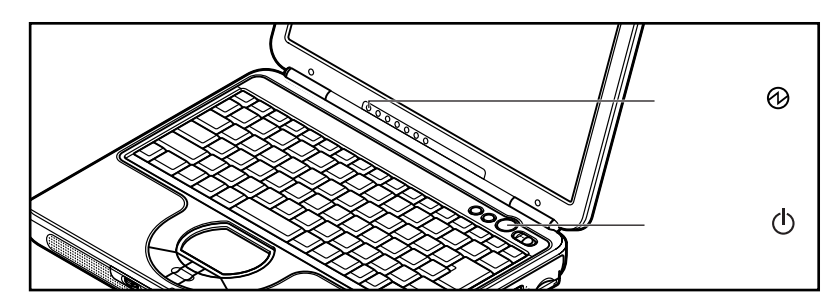

#### 1. Windows

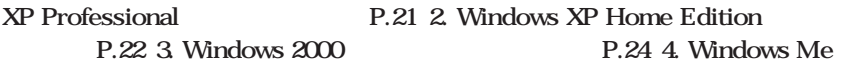

aaaaaaaaaaaaaaaa **セットアップの作業手順**

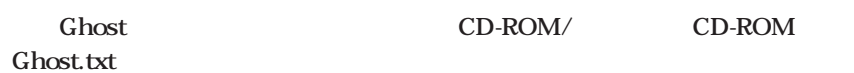

#### **1. Windows XP Professional**

**Windows XP Professional** 

**Microsoft Windows** 

**1** Microsoft Windows

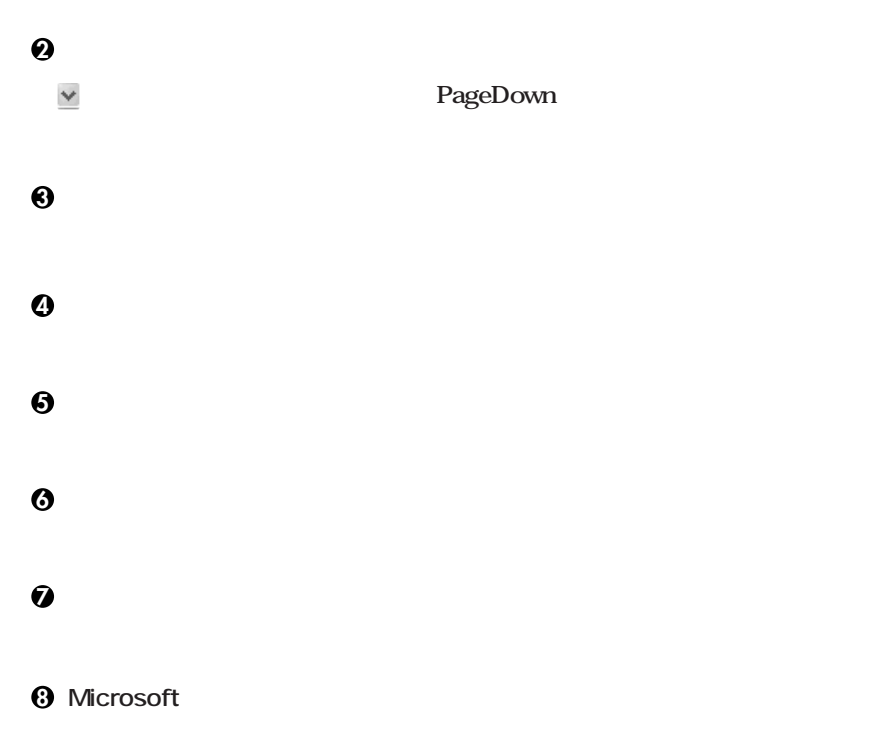

**<sup>10</sup>「設定が完了しました」の画面が表示されたら、「完了」ボタンをクリック**

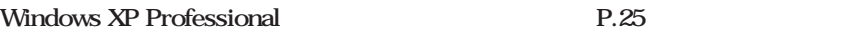

#### **2. Windows XP Home Edition**

**Windows XP Home Edition** 

**Microsoft Windows** 

**1** Microsoft Windows

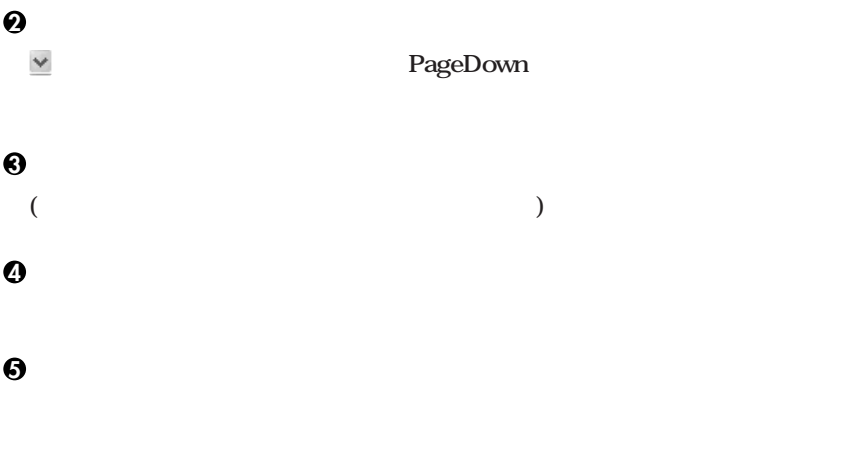

**6** Microsoft

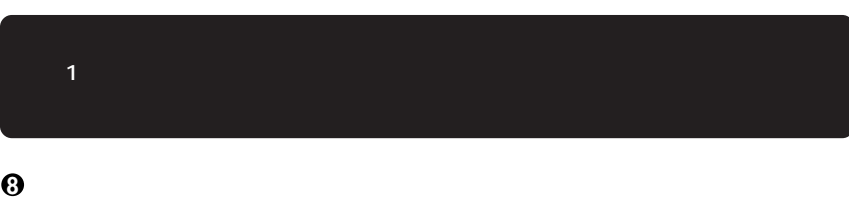

**7「このコンピュータを使うユーザーを指定してください」の画面が表示されたら、**

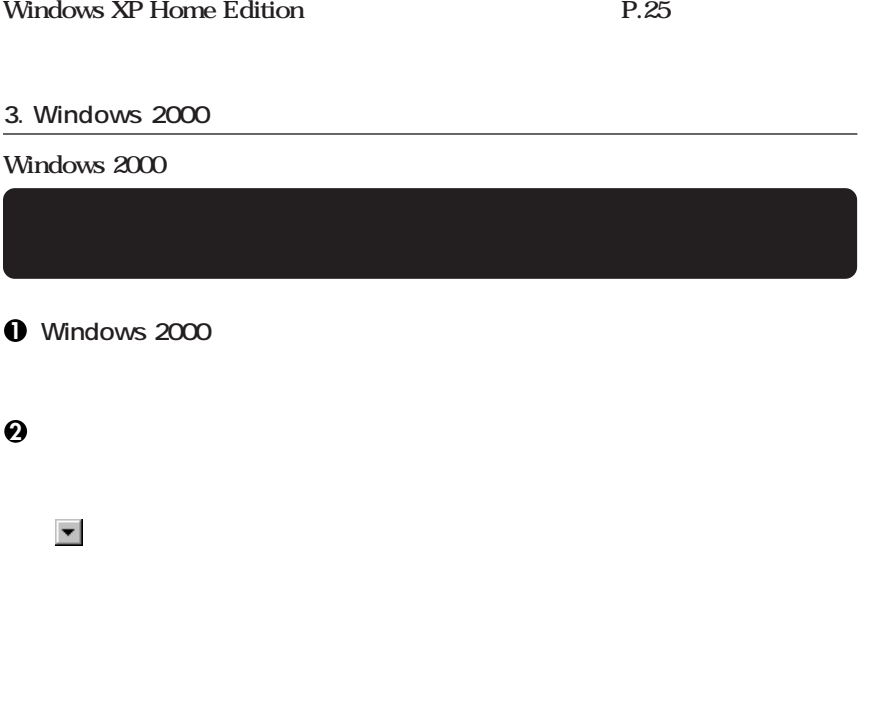

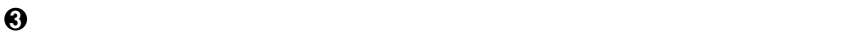

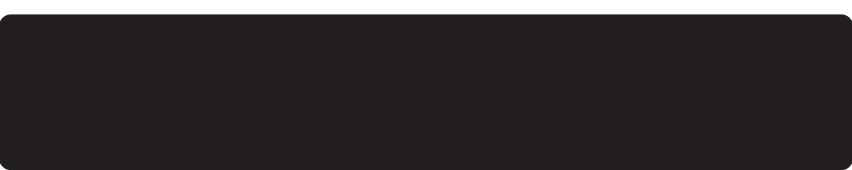

**4**<br> **4 Administrator** 

**6** Windows 2000

**6 再起動後、「ネットワーク識別ウィザードの開始」の画面が表示された場合は、「次**

**7「このコンピュータのユーザー」の画面が表示されたら、必要な項目を入力し、「次**

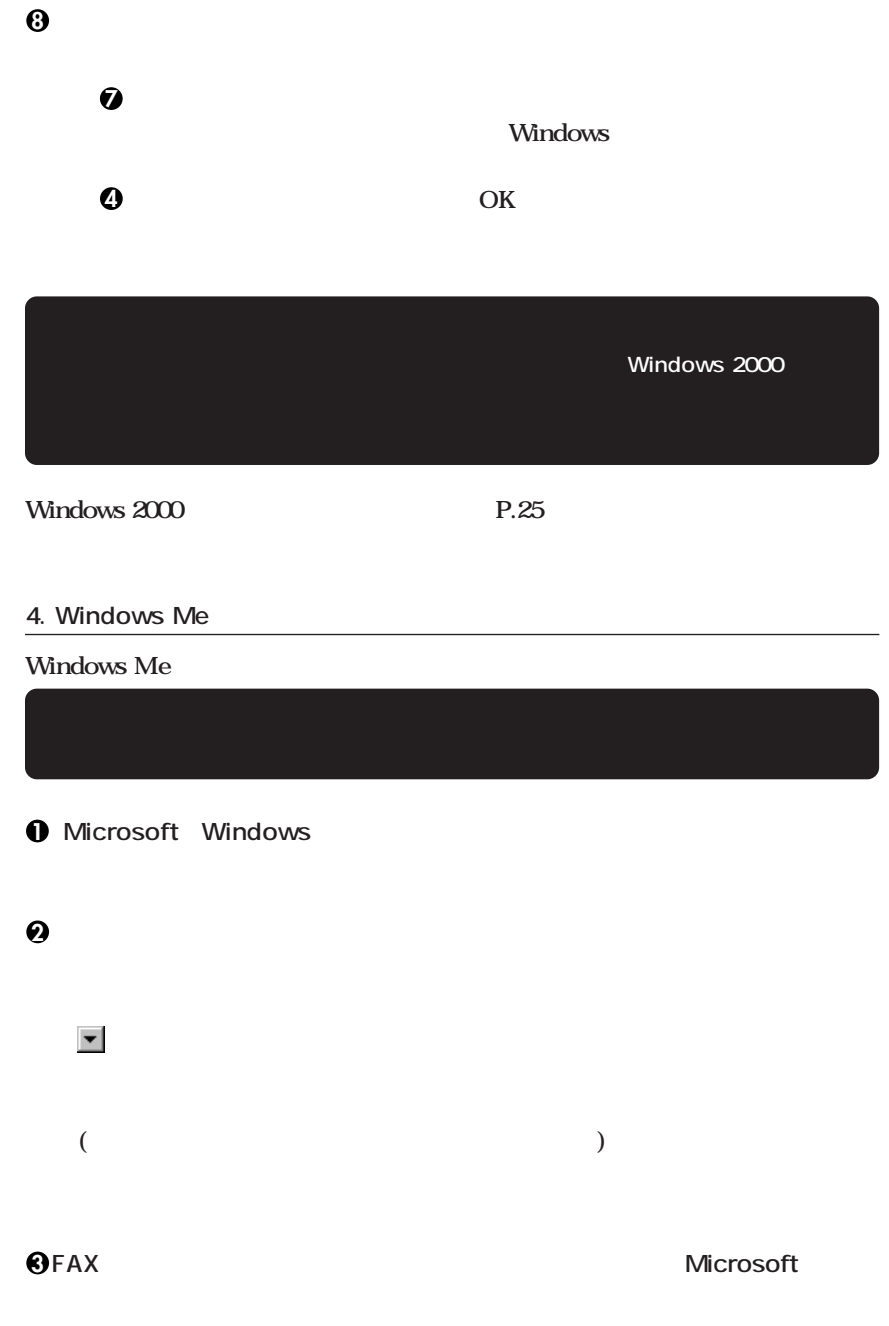

#### **Windows Me**

**4「設定が完了しました」の画面が表示されたら、「完了」ボタンをクリック**

**Windows Me** 

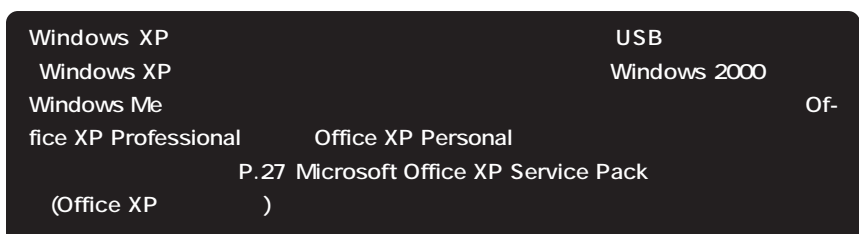

aaaaaaaaaaaaaaaa **電源を切る**

1 Windows XP

**1「スタート」ボタンをクリックし、「終了オプション」をクリック**

**2「電源を切る」ボタンをクリック**

2 Windows 2000

**1「スタート」ボタンをクリックし、「シャットダウン」をクリック**

**2** 

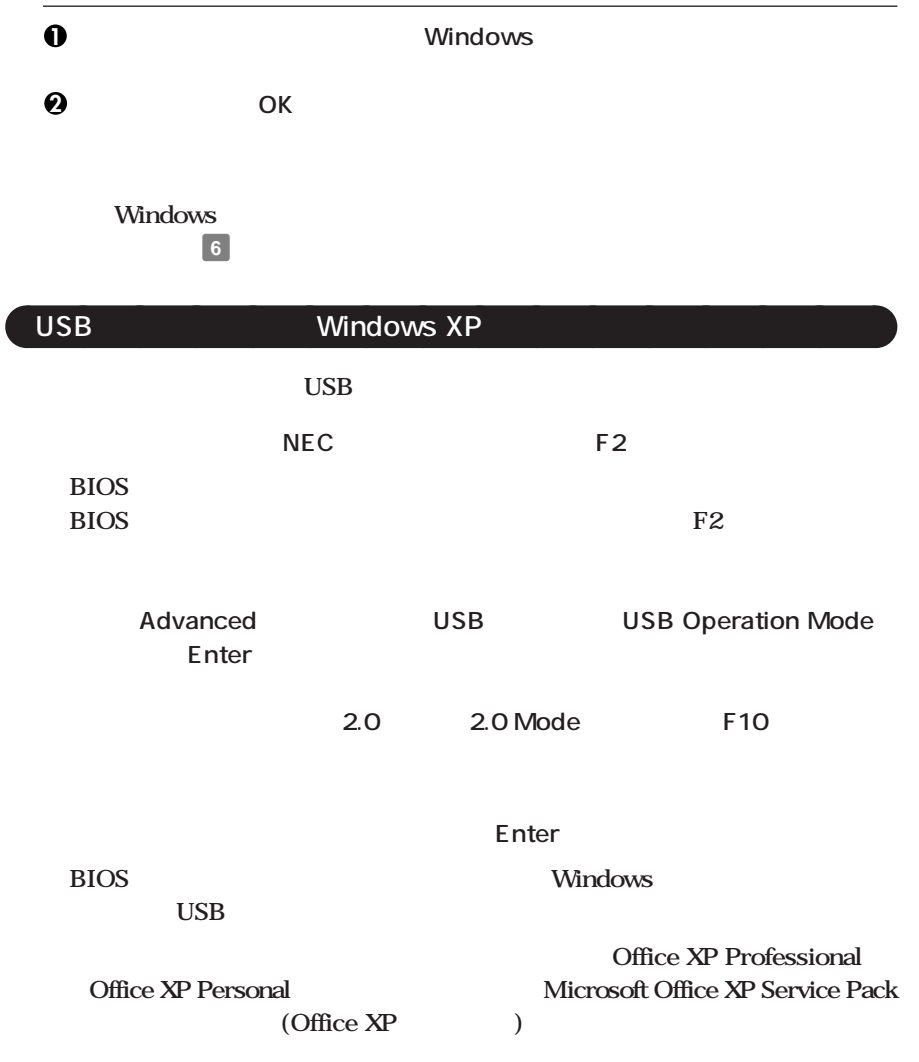

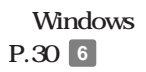

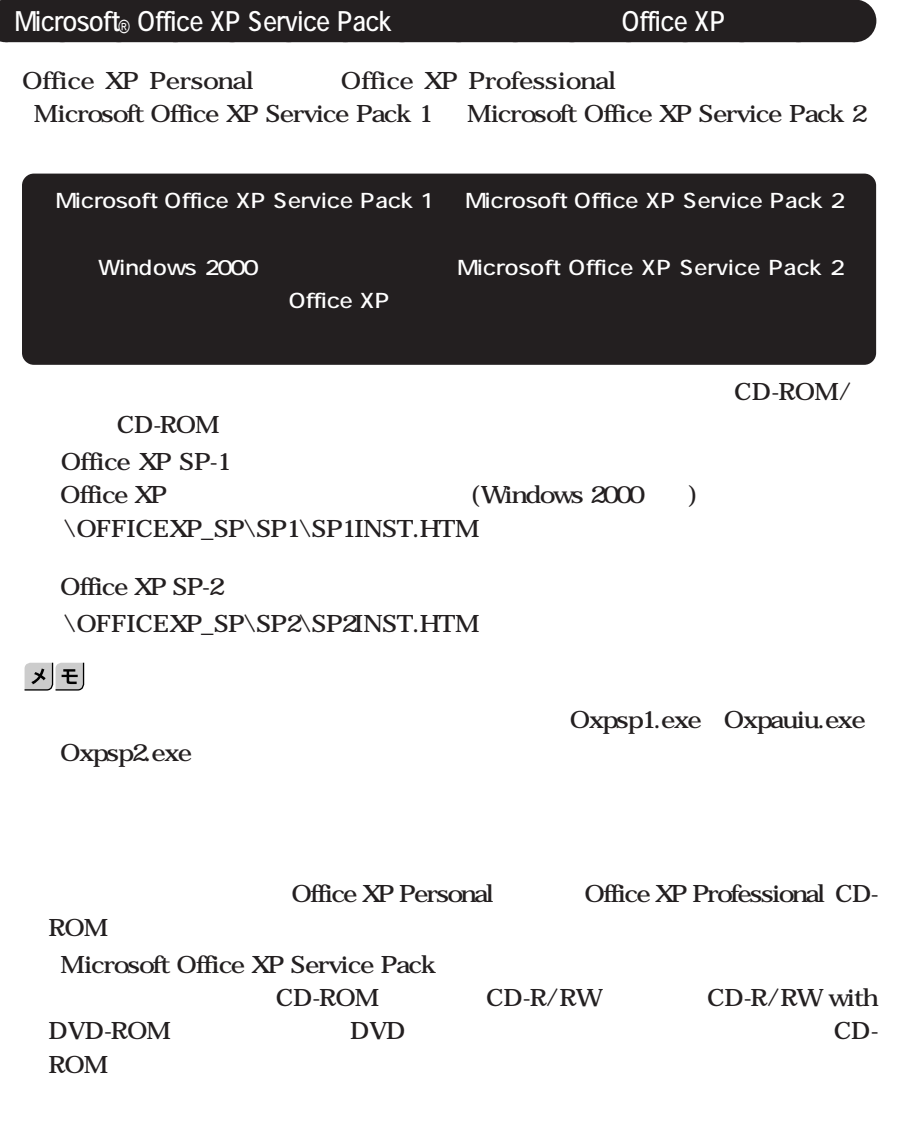

**ンセントから抜き、本体とACアダプタ、ACアダプタと電源ケーブルがしっかり**

aaaaaaaaaaaaaaaa **セットアップ中のトラブル対策**

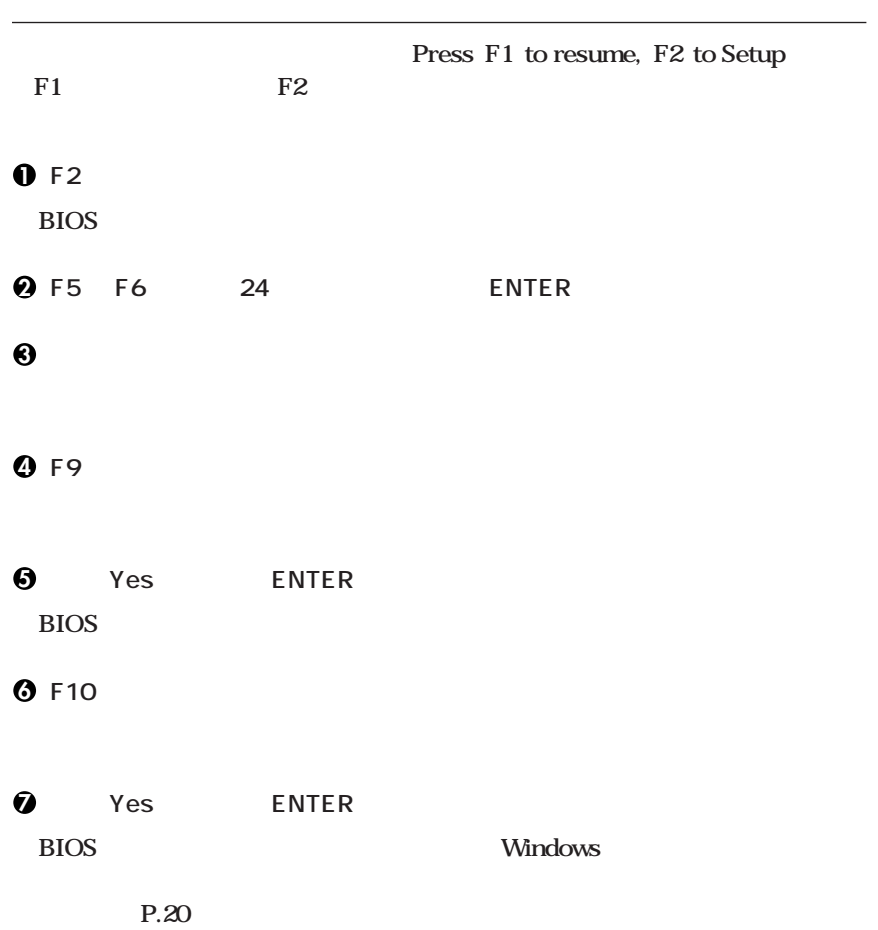

Windows XP Windows 2000

**CHKDSK** 

**CHKDSK** 

**Extending on Mindows Windows** 

**Windows Me** 

Invalid system disk...

**Windows Me** 

**Windows Me** 

 $\overline{4}$ 

<span id="page-29-0"></span>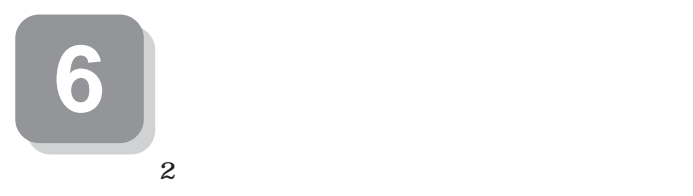

**NEC PC** 

**FAX** 

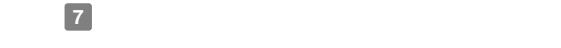

**7 マニュアルの使用方法**

**本機に添付または「アプリケーションCD-ROM/マニュアルCD-ROM」に格納されて**

aaaaaaaaaaaaaaaa **マニュアルの使用方法**

 $Q&A$ 

**VersaPro/VersaPro R** CD-ROM/ CD-ROM VersaPro/VersaPro R **P.32** 

**●各インストールOS用ガイド Microsoft**® Windows® XP Professional **Microsoft**® Windows® XP Home Edition **Microsoft**® Windows® 2000 Professional  $Microsoft<sub>®</sub> Windows<sub>®</sub> Me$ **Windows** 

**(Windows 2000) Windows 2000** Professional **Windows Me Windows Millennium Edition** 

**30**

**BIOS** AT

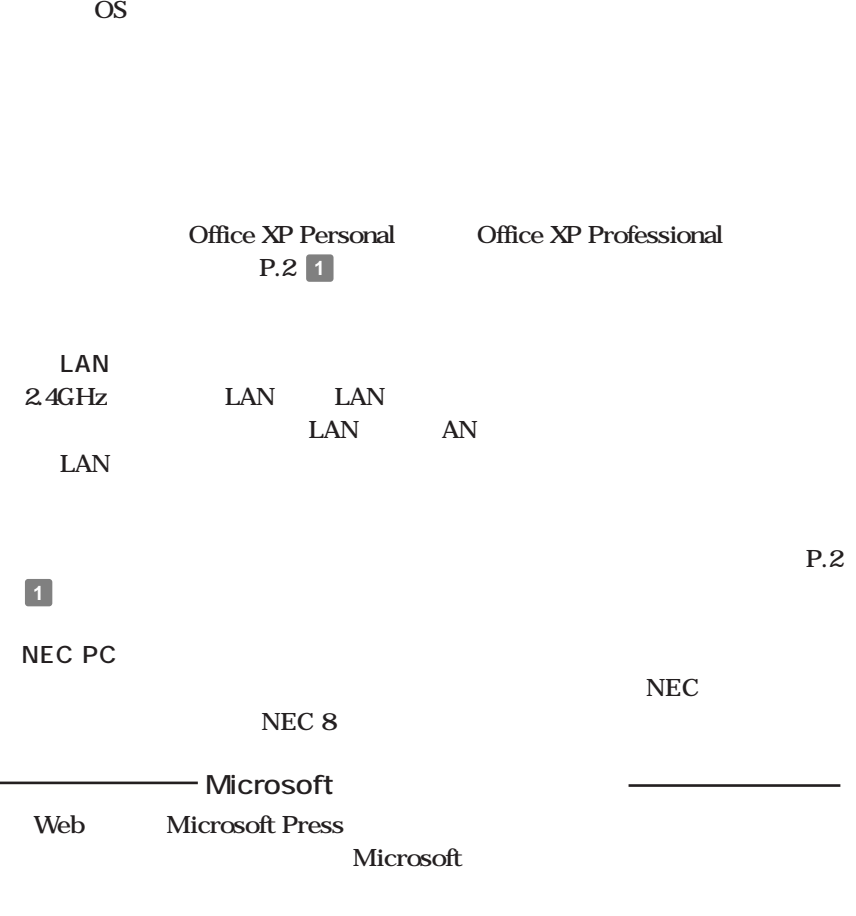

**アプリケーションの概要と削除/追加、ハードディスクのメンテナンスをすると**

**http://www.microsoft.com/japan/info/press/**

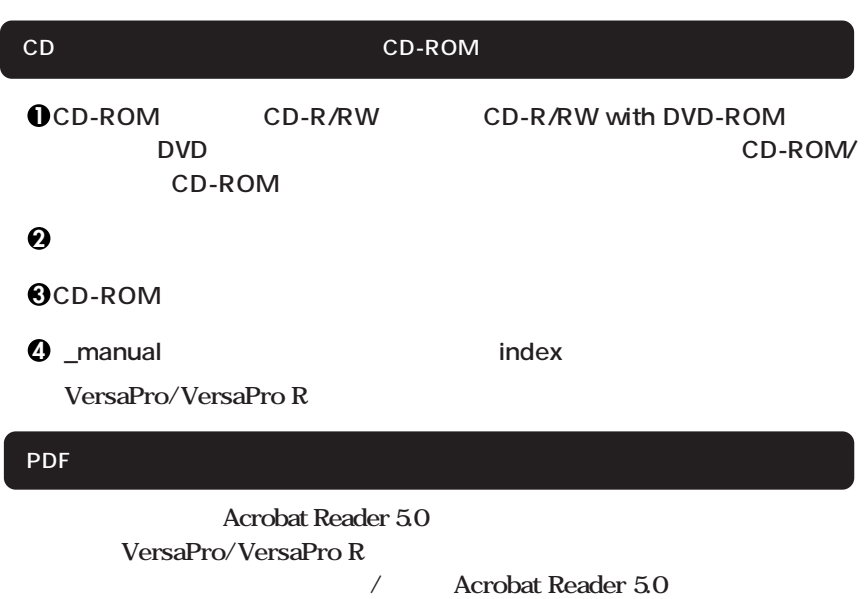

aaaaaaaaaaaaaaaa **電子マニュアルの使用方法**

#### 시티

\_manual

**\_manual** 

**Windows** 

**Q&A** 

NEC NEC 8 NEC 8

**http://nec8.com/**

**NEC PC http://pcm.mepros.com/ Windows Me** 

**次のページの 8 使用する環境の設定と上手な使い方」へ進んでください。**

<span id="page-33-0"></span>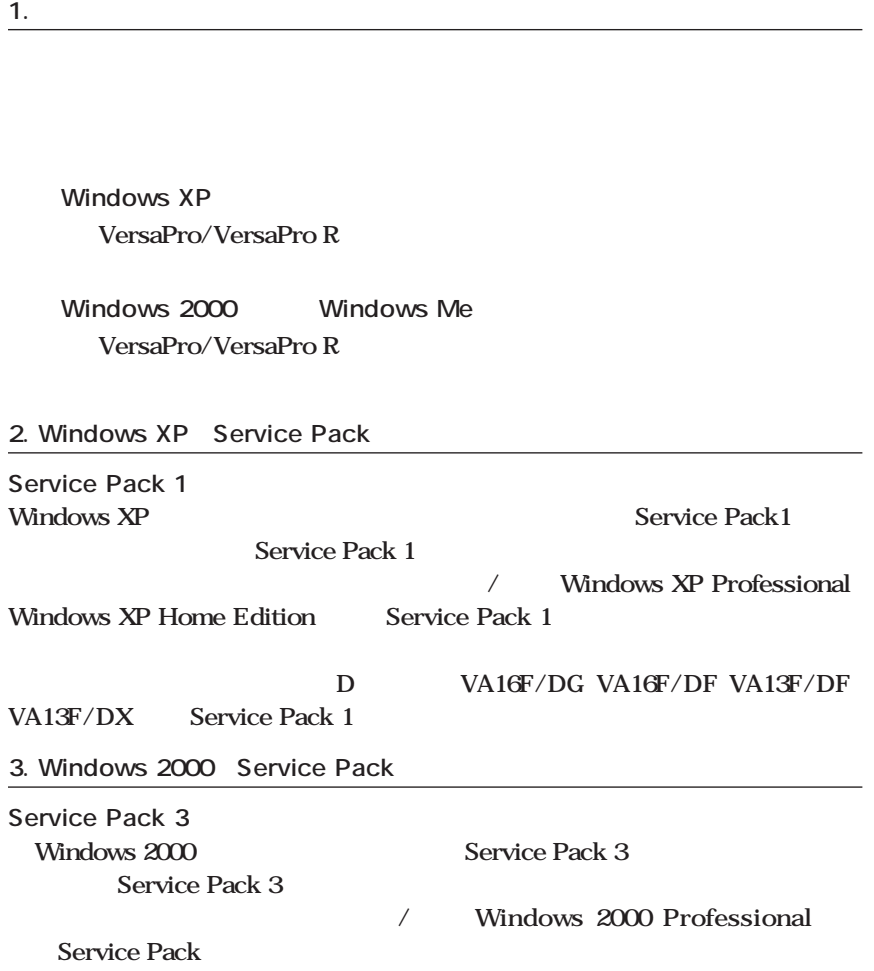

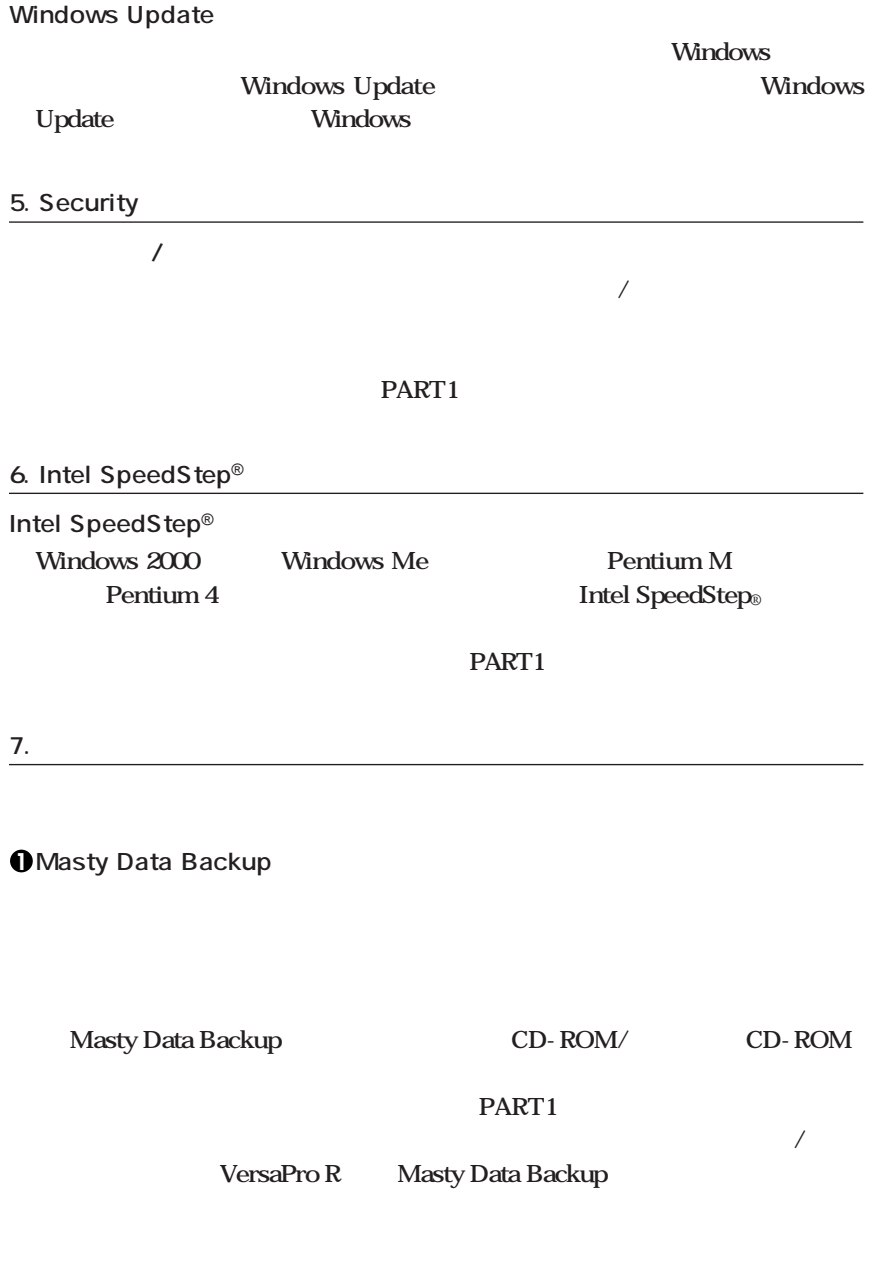

**2 StandbyDisk 2台のハードディスクを使用し、一方のハードディスクドライブの内容をもう一方 のハードディスクドライブに定期的(日/週/月単位等)に、バックアップできます。** StandbyDisk (StandbyDisk) **インター・ションの概要ということになります。** StandbyDisk **3 StandbyDisk Solo**  $\mathbf 1$  C StandbyDisk Solo **StandbyDisk Solo インター・ションの制御 StandbyDisk Solo 8. 利用する添付アプリケーションの設定 Norton AntiVirus Norton AntiVirus プリケーションCD-ROM/マニュアルCD-ROM」に添付されています。 Norton AntiVirus** 

**インター・ションの概要ということになります。** 

LANDesk<sup>®</sup> Client Manager 6 with NEC Extensions LANDesk<sup>®</sup> Client Manager 6 with NEC Extensions CD-ROM/ CD-ROM **インター・ションの概要ということになります。** 

10.

**子入れの エイス かんきょう かんきょう かんきょう かんきょう かんきょう かんきょう かんきょう あんぎょう あんぎょう あんぎょう あんぎょう あんぎょう あんぎょう あんぎょう あんぎょう かんぎょう** 

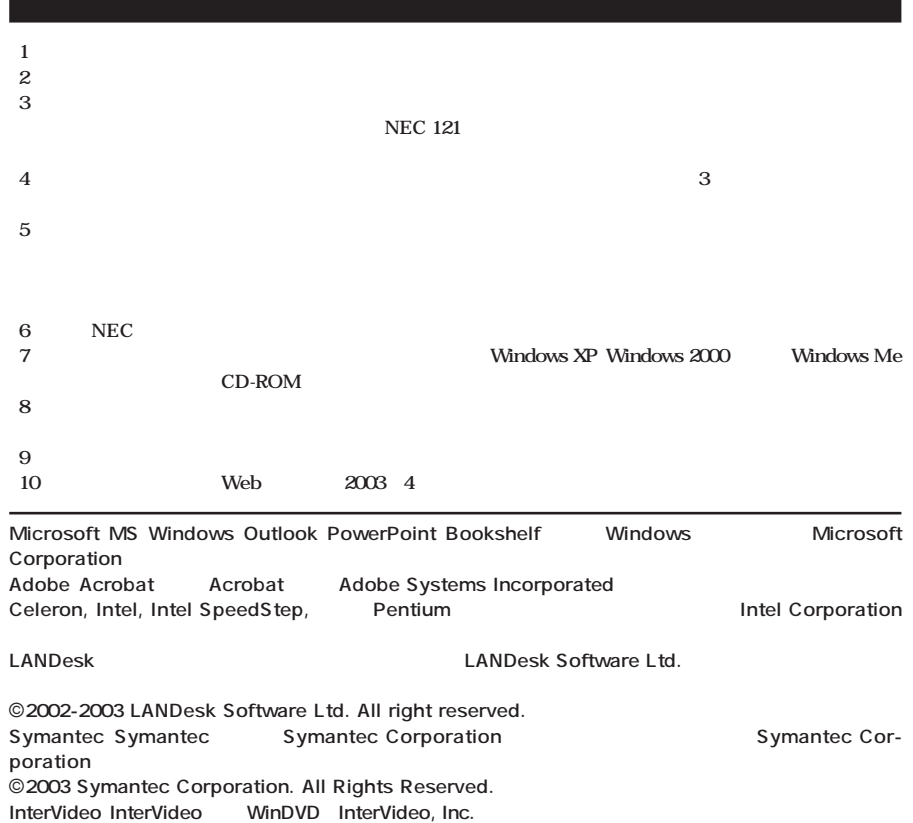

**Copyright 1999,2003 InterVideo、Incorporated. All rights reserved. VERITAS RecordNow VERITAS DLA VERITAS Software Corporation.** 

StandbyDisk Solo StandbySoft LLC / **StandbyDisk PS/2 IBM** 

**初版 2003年 5月** ©NEC Corporation,NEC CustomTechnica, Ltd. 2003 **ロスタムテクニカ株式会社、日本電気を持ち** 853-810602-059-A

**200%** 

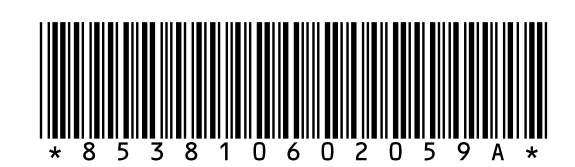